**Image:**

## **Concetto di client-server**

**Un sito web è reso accessibile attraverso una struttura di comunicazione composta da due parti principali: il client e il server.**

- **• Client: Il client è il dispositivo o il software che gli utenti utilizzano per accedere al contenuto del sito web. Comunemente, il client è il browser web che si trova sul computer, tablet o smartphone dell'utente.**
- **•** Server: Il server è un potente computer (o una rete di computer) che ospita il sito web. Il server **fornisce le risorse necessarie per visualizzare il sito, come file HTML, immagini, fogli di stile e altro ancora.**

## **Ruolo del Client**

Il client è responsabile di richiedere il contenuto del sito web al server e di visualizzarlo in modo **comprensibile per l'utente. Quando inserisci l'URL del sito nel browser e premi Invio, il browser** agisce come il client. Esso invia una richiesta al server per ottenere i file necessari per mostrare la **pagina web.**

## **Ruolo del Server**

Il server ospita i file e le risorse del sito web. Quando riceve una richiesta da un client, processa la richiesta e invia indietro i file richiesti. Ad esempio, se il browser richiede un file HTML, il server **invierà il file HTML al client affinché possa essere visualizzato.**

## **Comunicazione Client-Server**

**La comunicazione tra client e server avviene tramite il protocollo HTTP (Hypertext Transfer Protocol). Quando un client richiede una pagina, invia una richiesta HTTP al server. Il server risponde con il contenuto richiesto insieme a un codice di stato HTTP che indica se la richiesta è stata soddisfatta con successo o meno.**

Hai ora una comprensione di base dei concetti di client e server nel contesto di un sito web statico. Il **client richiede e visualizza il contenuto, mentre il server fornisce e gestisce le risorse. Questo fondamentale scambio di informazioni attraverso il protocollo HTTP è alla base di ogni interazione web. Nella prossima lezione, esploreremo come strutturare il contenuto del tuo diario utilizzando il linguaggio di marcatura HTML. Continua con l'entusiasmo, stai facendo grandi passi nel tuo viaggio di apprendimento web!**

**(CC BY-NC-SA 3.0) lezione - by /it/home /it/home**

**Questa lezione e' stata realizzata grazie al contributo di:**

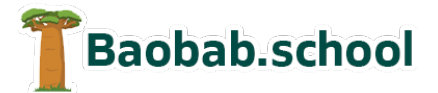

**Risorse per la scuola https://www.baobab.school**

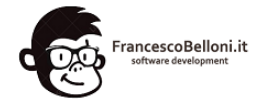

**Siti web a Varese https://www.francescobelloni.it**